# تانايبلا ةكرح ميظنت  $\overline{\phantom{a}}$

# فدهلا

.CBW ةكبش يف تانايبلا رورم ةكرح ميظنت نيوكت تاوطخ فصو وه ةلاقملا هذه نم فدهلا

<u>[Cisco](https://www.cisco.com/c/ar_ae/support/docs/smb/switches/Cisco-Business-Switching/kmgmt-2331-glossary-of-non-bias-language.html) ةعج</u>ارم كنكميف ،دنتسملا اذه يف ةدراولا تاحلطصملاب ةيارد ىلع نكت مل اذإ .[ةديدجلا تاحلطصملا درسم :Business](https://www.cisco.com/c/ar_ae/support/docs/smb/switches/Cisco-Business-Switching/kmgmt-2331-glossary-of-non-bias-language.html)

## تباثل| جمانربل| رادص|| قيبطتلل ةلباقل| ةزهجأل|

- (ثدحالا ليزنت) 10.0.1.0 | <u>(تانايپ لا ةقرو)</u> ددرتملا رايتلا نم تالوف 140 •
- (ثدحأل| ليزنت) 10.0.1.0 | <u>(تانايابا ا ةف يحص)</u> ددرتمل| رايتال| نم تالوف 145 •
- (<u>ثدحالا ليزنت</u>) 10.0.1.0 | <u>(تاناياتا ةف يحص)</u> ددرتملا رايتال نم تالوف 240 •

# ةمدقملا

تاكبش ىلع همادختسإ متي .يددرتال قاطنلا يف مكحتلا ةينقت وه تانايبلا ةكرح مىظنت تانايبال ةكرح ميظنت ءاشنإ متي .اهلك وأ تانايبال تاططخم ضعب رخؤيو رتويبمكلا دحلا ىلإ ءادألا ديزي تانايبلا ةكرح ميظنت .ددحم رورم ةكرح فيرعت فلم عم قفاوتلل عاونأل حاتملا يددرتال قاطنال ةدايز اهنكمي امك .لوصول| نمز ززعيو ،هلفكي وأ ىصقأل| اعويش رثكألا لكشلا وه قيبطتلا ىلإ دنتسملا تانايبلا ةكرح ميظنت .مزحلا نم ةنيعم .تانايبلا ةكرح ميظنتل

ةنزخملاو راظتنالا ةمئاق يف ةدئازلا مزحلا نيزخت وه رورملا ةكرح ميظنت نيوكت نم فدهلا نأل ةدئازلا مزحلا طاقسإل ال|متحإ لقأ رورملا ةكرح ميظنت .ةيمازلإلىا تالدعملا ىلعأ اتقؤم دق .راظتنالا ةمئاق لوط ىتح اتقؤم مزحلا نيزختب موقي .اتقؤم اهنيزخت متي ةدئازلا مزحلا بنجتي ام ةداعو .ةيلاع تالدعمب ةرمتسم ةدئازلا رورملا ةكرح تناك اذإ طوقسلا تايلمع ثدحت تانايبال رورم ةكرح مىظنت نيوكت بويع دحأ .ةطقسملا مزحلا بببسب لاسرإلا ةداعإ تايلمع .ةقيءمعلا راظتنالا مئاوق ةصاخ ،راظتنالا مئاوق ببسب ريخأتلا يلإ يدؤي نأ نكمي هنأ ،وه J

# نيوكتلا

.نيئ دتبملل حئاصن ىلع ءوضلI ليدبتلل لباقلI مسقلI اذه طلسي

## لوخدلI ليجست

مايقلل .ةيساسألI لوصولI ةطقنل (UI) بيولI مدختسم ةهجاو ىلإ لوخدلI ليجستب مق لبق اريذحت ىقلتت دق com.cisco.ciscobusiness://https لخدأو بيو ضرعتسم حتفا ،كلذب ل|خدإب ةيس|سأل| لوصول| ةطقن ىل| لوصول| اضيأ كنكمي.دامتع|ل| ت|نايب لخدأ .ةعباتمل| .بيول| ضرعتسم يف (ةيساسأل| لوصول| ةطقن نم) [https://[ipaddress

## تاودألا تاحيملت

ودبي يذل| ةادأل| حيملت نم ققحت ،مدختسمل| ةهجاو يف لقح لوح ةلئسأ كيدل ناك اذإ ا<br>:يلاتلاك

# ؟ةعسوتملا ةيسيئرلا ةمئاقلا ةنوقيأ عقوم ديدحت يف ةلكشم هجاوت له

رقناف ،ةمئاقلا رز ىرت مل اذإ ،ةشاش<u>لا ن</u>م رسيأل بناجلا ىلع ةدوجوملا ةمئاقلا ىلإ لقتنا

.يبناجلا طيرشلا ةمئاق حتفل ةنوقيألا هذه ىلع

### قيبطت Cisco Business

مدختسم ةهجاو عم ةرادإلI تازيم ضعب يف كرتشت ةقفارم تاقىبطت ىلع ةزهجألI هذه يوتحت .قيبطتلا يف بيو مدختسم ةهجاو يف ةدوجوملا تازيملا ةفاك رفوتت نل .بيولا

[تنزيل تطبيق iOS](https://apps.apple.com/app/cisco-business/id1483862452) [تنزيل تطبيق Android](https://play.google.com/store/apps/details?id=com.cisco.business&pcampaignid=pcampaignidMKT-Other-global-all-co-prtnr-py-PartBadge-Mar2515-1)

## ةرركتملا ةلئسألا

.ةلوادتملا ةلئسأل دنتسم نم ققحتلا كنكمي ،ةبيجم ريغ لازت ال ةلئسأ كيدل تناك اذإ [ةعئاش ةلئسأ](/content/en/us/support/docs/smb/wireless/CB-Wireless-Mesh/1769-tz-Frequently-Asked-Questions-for-a-Cisco-Business-Mesh-Network.html)

:يه CBW ةكبش يف تانايبلا ةكرح ميظنت نيوكت تاوطخ

#### RLAN/WLAN تاكبش ةفاضإ < WLAN تاكبش < ةيكلساللا تادادعإلا ىلإ لقتنا 1. ةوطخلا .تانايبلا ةكرح ميظنت < ةديدج

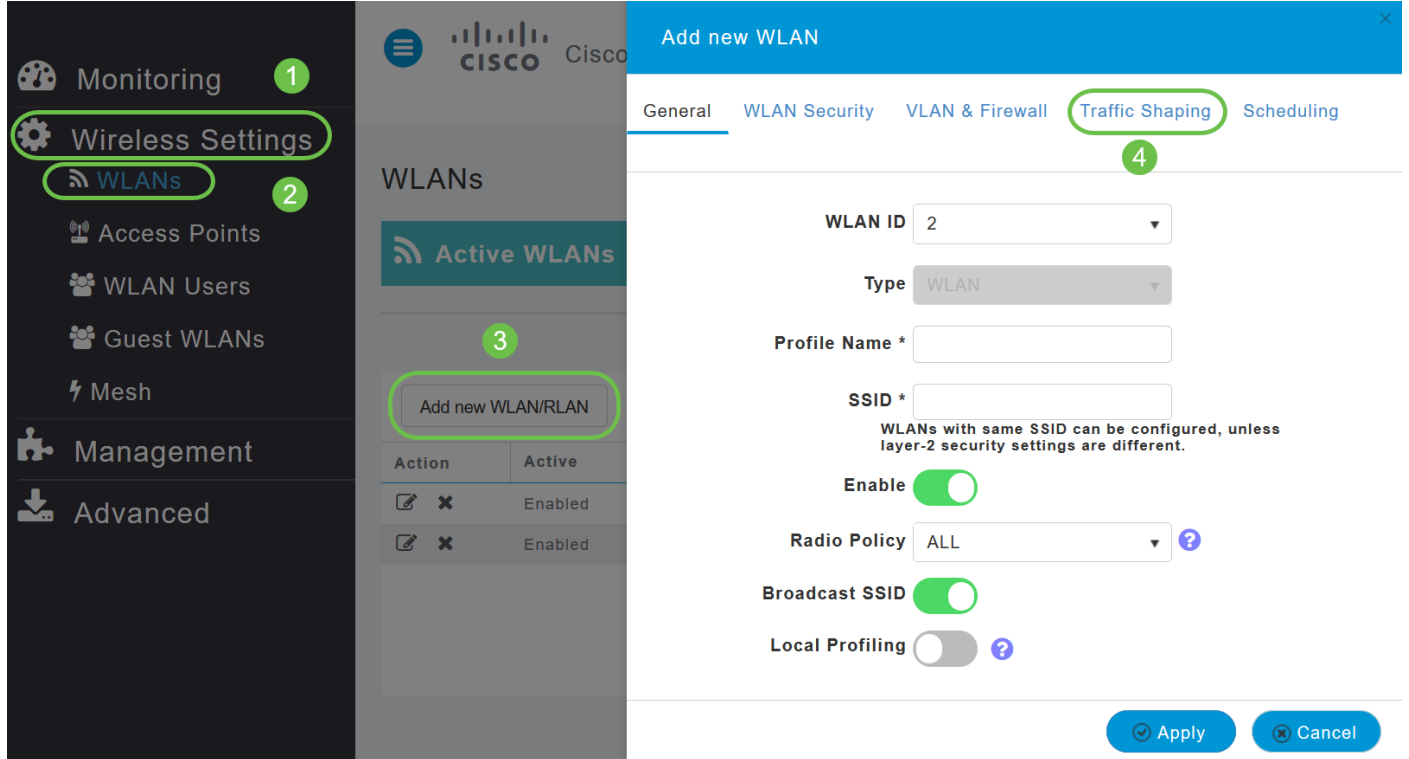

:ةيلاتلا تاملعملا نيوكتب مق *،تانايبلا رورم ةكرح ميظنت* بيوبتلا ةمالع يف 2. ةوطخل

رورم ةكرحل لضفأ ةمدخ ريفوت ىلع ةكبشلا ةردق ىلإ QoS ريشت — (QoS (ةمدخلا ةدوج (i .ةفلتخملا تايجولونكتلا باسح ىلع رورملا ةكرحل ةيولوألا يطعي وهو .ةددحملا ةكبشلا طوبضم نافجر تاجومو ددحم لوصو نمزو صصخم قاطن ضرع ريفوت وه ةمدخلا ةدوج نم فدهلاو .ةيلعافتو ةيروف رورم ةكرح لبق نم ةبولطم لوصولا نمز تاملعم .ةنسحم نادقف صئاصخو

ةمالع تحت .ةيلاتالا ةعبرألا ةمدخلا ةدوج تايوتسم CBW ل ةيساسألا لوصولا ةطقن معدت ةمدخلا ةدوج تايوتسم دحأ رتخأ ،ةمدخلا ةدوج ةلدسنملا ةمئاقلا نم ،ةمدخلا ةدوج بيوبتلا :ةيلاتلا

ةكبشلا ربع توصلا لقنال ةقئاف ةمدخ ةدوج نمضت — **(توصلI) Platinum ةينقت** 

.ةدوجل| ةيل|ع ويديفـل| ت|قيبطت معدي — **(ويديف) يبهذ** 

.ءالمعلل يداعلا يددرتلا قاطنلا معدي — (دهج لضفأ) SILVER

.فوي ضل| تامدخل يددرت ق|طن لقأ رفوي — **(ةيفلخلا) زنوربل|** 

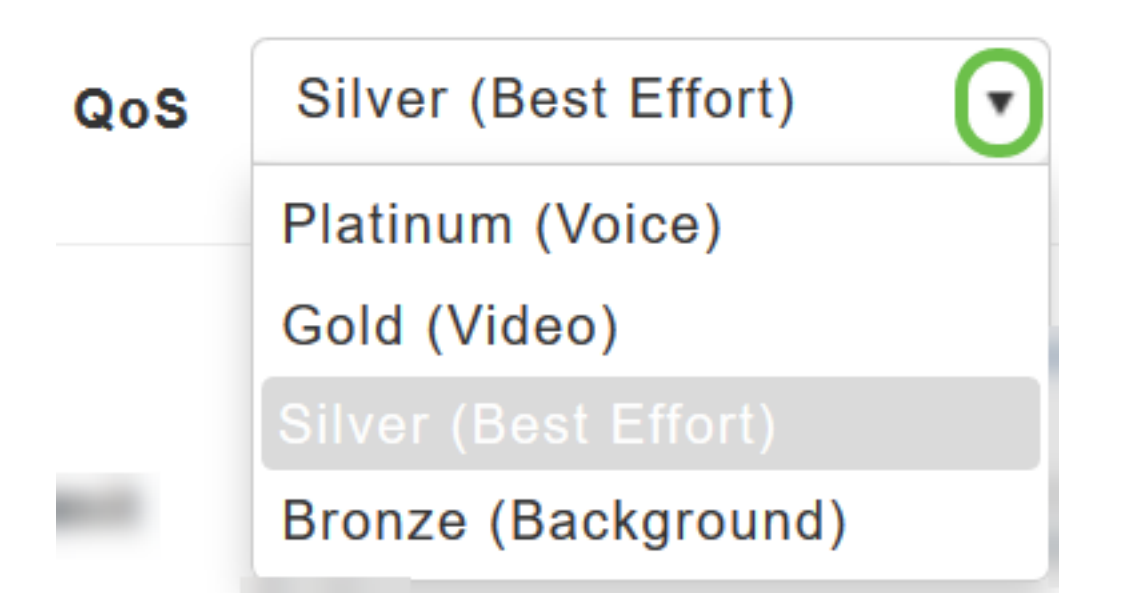

إعداد التفكيك هو Silver) أفضل جهد).

:يلي امل (**ث/ب ك**) ةبوغرملI ميقلI رتخأ (2

:ةيلاتلا ريياعملا مادختساب BSSID لكل لدعملا دودحو ليمع لكل لدعملا دودح ددح

TCP رورم ةكرح طسوتم ديدحت — مداخلا نم تانايبلا قفدتل يددرتلا قاطنلا دح طسوتم صن تاعبرم يف ةيناثلا يف تبوليك يف لدعملا لاخدإ لالخ نم تانايبلا لدعمب .تانايبلا لدعم طسوتم

لدعم طسوتم ديدحت — **مداخلا نم تانايبلا قفدتل يلءفال يددرتل**ا **قاطنلا دح طسوتم** يف تبوليكلاب لدعملا لاخدإ لالخ نم مدختسم لكل UDP رورم ةكرحل يلعفلا تقولا .يلعفلا تقولا لدعم طسوتمب ةصاخلا صنلا تاعبرم يف ةيناثلا

رورم ةكرح طسوتم ديدحت — **مداخل! <sub>ك</sub>لإ تانايبلا قفدت** دنع **يددرتل! قاطنل! دح طسوتم** صنلا تاعبرم يف ةيناثلا يف تبوليك يف لدعملا لاخدإ لالخ نم تانايبلا لدعمب TCP .طسوتملا تانايبلا لدعمل

تقولا لدعم طسوتم ديدحت — **يلءفال تقول ايف يددرتال قاطنلا ضرع دح طسوتم** ةيناثلl يف تبوليك يف لدعملا لاخدإ لالخ نم مدختسم لكل UDP رورم ةكرحل يلءفلI .يلعفلا تقولا لدعم طسوتمب ةصاخلا صنلا تاعبرم يف

تنظيم حركة بيانات كل شبكة WLAN غير مدعوم. إذا كنت ترى خيارات لهذا، فأنت تستخدم إصدار برنامج ثابت قديم.

في هذه الحالة، يلزمك حذف شبكة WLAN، وإجراء ترقية للبرامج الثابتة، وإنشاء شبكة WLAN مرة أخرى. انقر فوق الارتباطات التشعبية للحصول على تعليمات حول [ترقية البرامج الثابتة](/content/en/us/support/docs/smb/wireless/CB-Wireless-Mesh/2063-Upgrade-software-of-CBW-access-point.html) أو [إضافة/تحرير شبكة WLAN](/content/en/us/support/docs/smb/wireless/CB-Wireless-Mesh/2060-2061-create-WLAN.html). **Rate limits per client** 

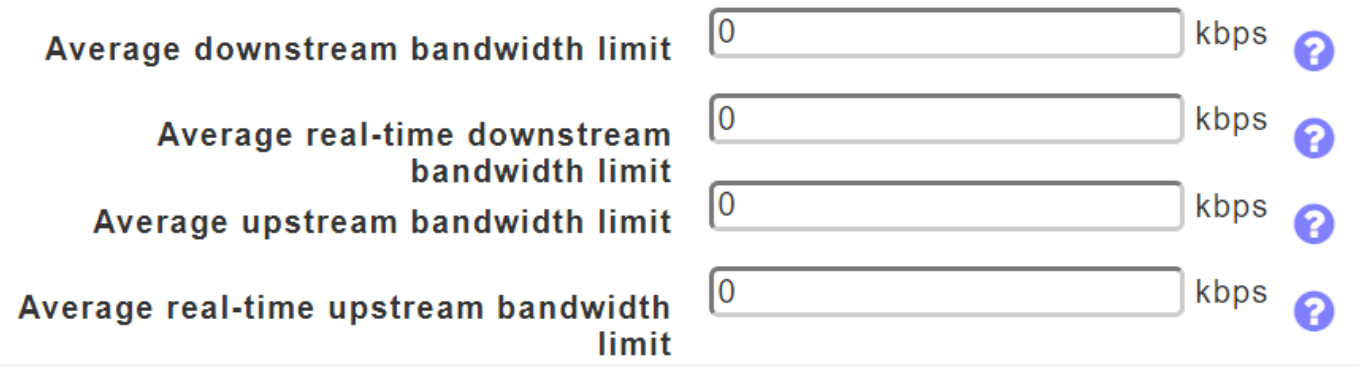

#### **Rate limits per BSSID**

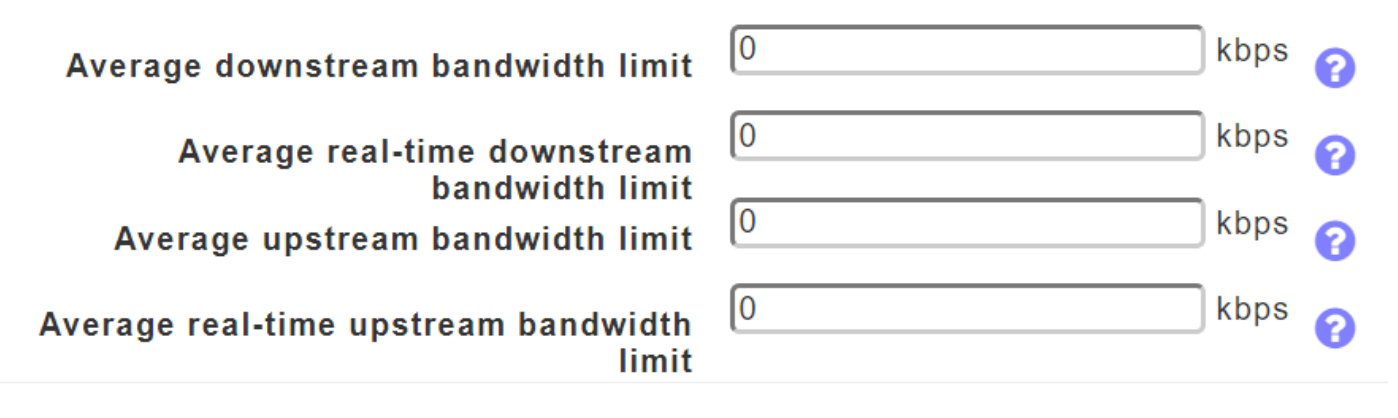

يف ةيكلساللا تاقيبطتلا رورم ةكرح تايولوأ بيترت مزلي ام ابلاغ — FastLane (III تقولا يف تاقىبطتلا دويقل ارظن ،لاثملا ليبس ىلع .اهعون بسح ةينآلا تائيبلا تانايب رورم ةكرح نم ىلعأ ةيولوأ ىلإ Fi-Wi ةكبش ربع توصلا رورم ةكرح جاتحت ،يلعفلا .بيولا ىلع Safari الرجاء تحديد نطاق النطاق الترددي بين 0 و 512000. تم قبول الأرقام فقط. يتم إستخدام متوسط معدل البيانات لقياس حركة مرور TCP بينما يتم إستخدام متوسط معدل الوقت الفعلي لحركة مرور UDP. يتم قياسها بمعدل كيلوبت لكل الإدخالات. يمكن أن تختلف قيم متوسط معدل البيانات ومتوسط معدل الوقت الفعلي لأنها يتم تطبيقها على بروتوكولات الطبقة العليا المختلفة مثل TCP و UDP. لا تؤثر هذه القيم المختلفة للمعدلات على النطاق الترددي.

ةكرح عاونأ زيييمت ةيفيك ىلء ةقفاوملا ىلء ةكبشلا ةزهجأ ةدعاسمل ةددعتم ريياعم دجوت ةيلمع ريبك لكشب FastLane QoS طسبتو .اهتايولوأ بيترت نم دكأتلل ةفلتخملا رورملا ةساسحلا رورملا ةكرح مىلست متيو ةكبشلا ماحدزإ ليلقت متي يتح هذه ةيقافتالا .ددحملا تقولا يف (ويديفلا وأ توصلا لثم) تقولل

ثيحب ين يتالبال عوتسمل ا يالع (QoS) ةم دخل اقدوج نيي عت متي ،FastLane نيكمت دنع .ىرخأ رورم ةكرح يأ نم ىلعأ ةيولوأ توصلا رورم ةكرحل نوكت

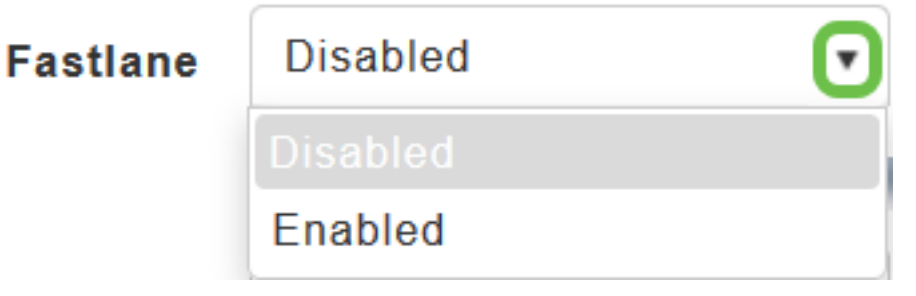

سيؤدي تمكين FastLane إلى تحديث قيمة جودة الخدمة إلى البلاتين.

فرعتلا كرحم مادختساب تاقيبطتلا AVC فنصي - (AVC) **تاقيبطتلا ةيؤر يف مكحتل**ا (iv ىوتسم ىلء ةيؤر ةيناكمإ رفويو (2NBAR2) ةكبشJا ىلإ دنتسملI تاقيبطتلI ىلء حيتت .ةفورعملا تاقيېبطتلاب ةمئاق <u>[انه](/content/en/us/td/docs/ios-xml/ios/qos_nbar/prot_lib/config_library/pp3800/nbar-prot-pack3800.html)</u> رفوتت .ةيكلساللا تاكبشلا يف تاقيبطتلا قيبطت 1000 نم رثكأ فاشتكا ةيساسألا لوصولا ةطقنل قيبطتلا ةيؤر ةيناكمإ طابترإ مادختساو ةكبشلا ماحدزإ ةبقارمو يلعفلا تقولا يف ليلحت ءارجإو اهيلع فرعتلاو صخلم < بردملا يف **م***ادختسال***ا** ءاصحإ **بسح** *تاقيبطتل***ا** يف ةزيملا هذه مهاست .ةكبشلا .ةكبشلا

."قيبطتلا ةيؤر" ةلدسنملا ةمئاقلا نم "نكمم" رتخأ ،قيبطتلا ةيؤر يف مكحتلا نيكمتل .يضارتفالI رايخلI نوكي يأ **لطعم** رتخأ ،الإو

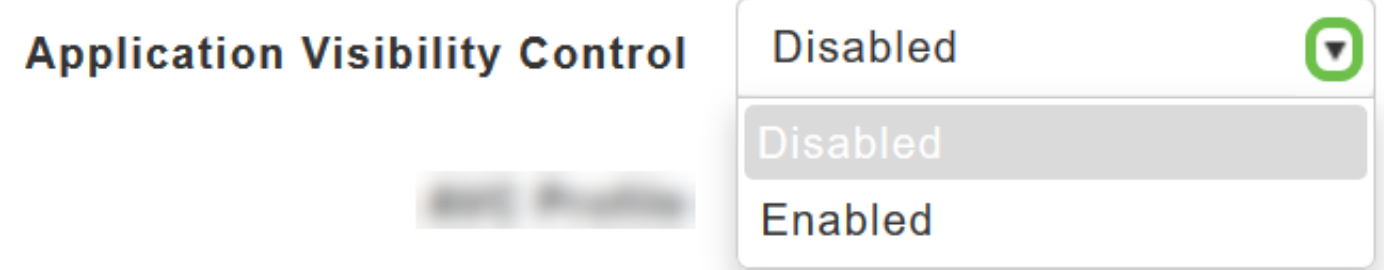

.(WLAN (ةيكلساللا ةيلحملا ةكبشلا مسا ضرعي - AVC فيصوت (v

ةكبشب ءالمعلا للصت ا دنع اهضفر وأ ةنيعم تاقي بطتب حامسلل **ةدعاق ةفاضإ** قوف رقن ا .ةنيعم WLAN

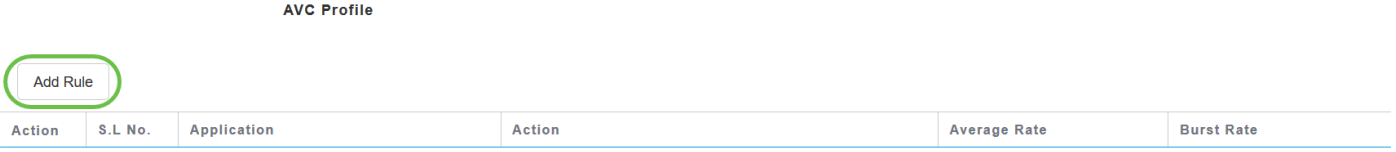

حامسلا نكمي يتلا تاقيبطتلا ةمئاق نم **قيبطتل**ا ددح ،ةقثبنملا ةشاشلا ىلع .اهضفر/اهب

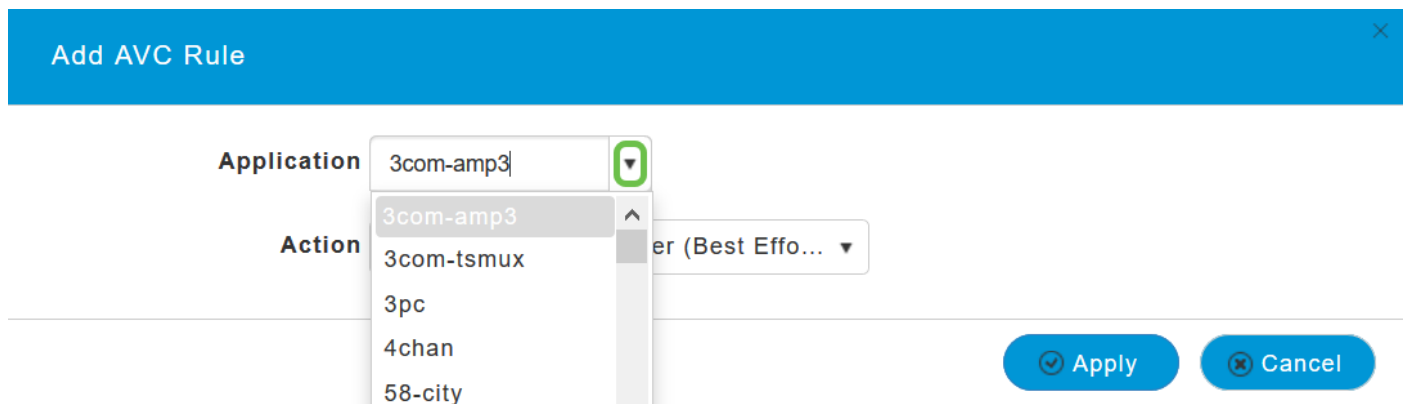

ديدحتل **لدعملا دح**و قيبطتلI ضفرب dropو ،قيبطتلل حامسلل **ةمالعل**ا رتخاو ،**ءارجإل**ا رتخأ .هب قيبطتلا ليغشت متي يذلا لدعملا

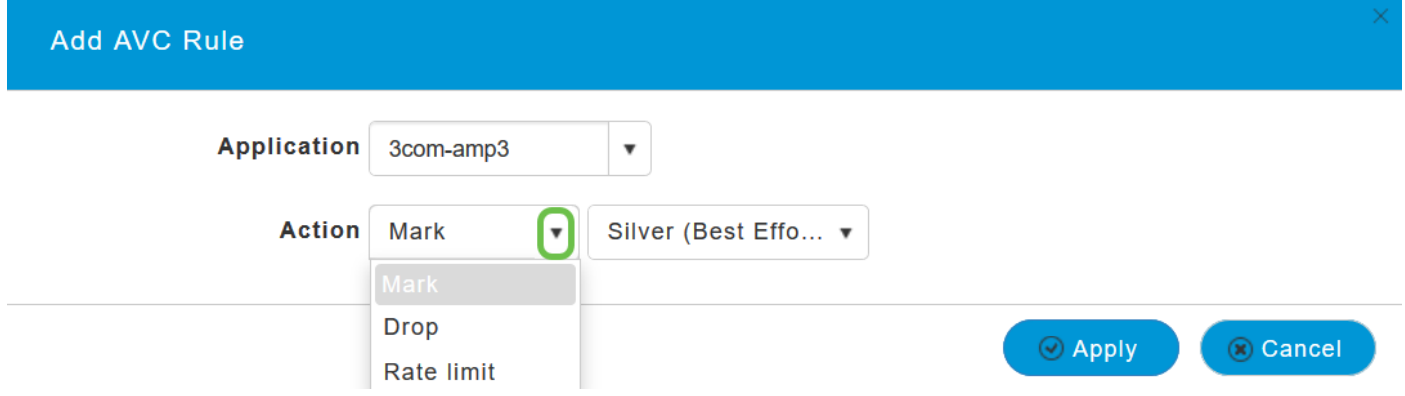

ظفحل **قيبطت** قوف رقنا ،ةلدسنملا ةمئاقلا نم ةمدخلا ةدوج فيرعت فـلم ددح ،نآلI .AVC ةدعاقل نيوكتلا

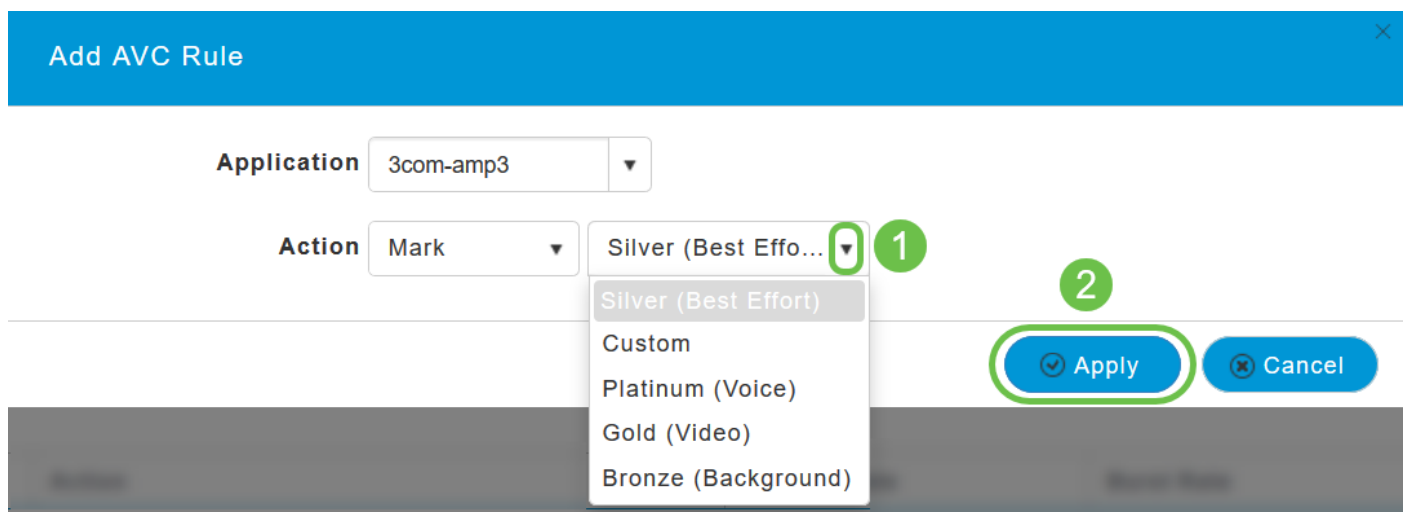

يتم تحديد *الفضة (أفضل جهد*) بشكل افتراضي، ويمكنك تغيير نفس الشيء.

تامالعل نيوكتال تاملعم زاجنإو هالعأ ةروكذملا تاملعملا عيمج نيوكت نم دكأتلا درجمب قوف رقنا ،ةديدج *(WLAN) ةيكلسال ةيلحم ةكبش ةفاضإ* ةحفص نمض ةيقبتملا بيوبتال .نيوكتلI ظفحل **قيبطت** 

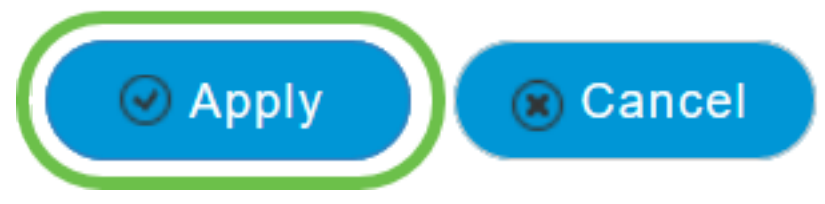

## رارقلا

.ةيكلسال ةكبش لمع cisco يف تانايبلا رورم ةكرح لكشي نأ تاوطخلا نآلا تمتأ تنأ

:كمهت دق يتلا ةيتوبكنعلا ةكبشلل ىرخألا ةيكلساللا تالاقملا عجار

[الأسئلة المتكررة](/content/en/us/support/docs/smb/wireless/CB-Wireless-Mesh/1769-tz-Frequently-Asked-Questions-for-a-Cisco-Business-Mesh-Network.html) [RADIUS](https://www.cisco.com/c/ar_ae/support/docs/smb/wireless/CB-Wireless-Mesh/2077-Configure-RADIUS-CBW.html) [ترقية البرامج الثابتة](/content/en/us/support/docs/smb/wireless/CB-Wireless-Mesh/2063-Upgrade-software-of-CBW-access-point.html) [RLANs](/content/en/us/support/docs/smb/wireless/CB-Wireless-Mesh/2067-RLAN-Port-Config-AP-Groups-CBW.html) [تنميط الطلب](/content/en/us/support/docs/smb/wireless/CB-Wireless-Mesh/2068-Application-Profiling.html) [تصنيف العملاء](/content/en/us/support/docs/smb/wireless/CB-Wireless-Mesh/2080-Client-Profiling.html) [أدوات نقطة الوصول الأساسية](/content/en/us/support/docs/smb/wireless/CB-Wireless-Mesh/1895-Master-AP-Tools.html) [Umbrella](/content/en/us/support/docs/smb/wireless/CB-Wireless-Mesh/2071-Configure-Cisco-Umbrella-CBW.html) [مستخدمو WLAN](/content/en/us/support/docs/smb/wireless/CB-Wireless-Mesh/2075-Config-WLAN-Users-CBW.html) [التسجيل](/content/en/us/support/docs/smb/wireless/CB-Wireless-Mesh/2064-Setting-Up-System-Message-Logs-CBW.html) [عرائس](/content/en/us/support/docs/smb/wireless/CB-Wireless-Mesh/2074-Rogue-Clients-CBW-Master-AP.html) [متدخلين](/content/en/us/support/docs/smb/wireless/CB-Wireless-Mesh/2073-interferers.html) [إدارة التكوين](/content/en/us/support/docs/smb/wireless/CB-Wireless-Mesh/2072-Config-Managmt-CBW.html) [وضع شبكة تكوين المنفذ](/content/en/us/support/docs/smb/wireless/CB-Wireless-Mesh/2066-Config-Ethernet-Ports-Mesh-Mode.html) [مرحبا بك في شبكة](/content/en/us/support/docs/smb/wireless/CB-Wireless-Mesh/1768-tzep-Cisco-Business-Introduces-Wireless-Mesh-Networking.html) [CBW](/content/en/us/support/docs/smb/wireless/CB-Wireless-Mesh/1768-tzep-Cisco-Business-Introduces-Wireless-Mesh-Networking.html) [شبكة الضيف باستخدام مصادقة البريد الإلكتروني ومحاسبة RADIUS]( https://www.cisco.com/c/ar_ae/support/docs/smb/wireless/CB-Wireless-Mesh/2082-Configure-Guest-Network-email-RADIUS-CBW.html) [استكشاف الأخطاء وإصلاحها]( https://www.cisco.com/c/ar_ae/support/docs/smb/wireless/CB-Wireless-Mesh/2109-tz-troubleshooting-CBW-Mesh-Network.html) [إستخدام]( https://www.cisco.com/c/ar_ae/support/docs/smb/wireless/CB-Wireless-Mesh/kmgmt-2314-Draytek-router-Cisco-Business-Wireless.html) [موجه Draytek مع CBW]( https://www.cisco.com/c/ar_ae/support/docs/smb/wireless/CB-Wireless-Mesh/kmgmt-2314-Draytek-router-Cisco-Business-Wireless.html) ةمجرتلا هذه لوح

ةي الآل المادة النام ستن عن البان تم مادخت من النقت تي تال التي تم ملابات أولان أعيمته من معت $\cup$  معدد عامل من من ميدة تاريما $\cup$ والم ميدين في عيمرية أن على مي امك ققيقا الأفال المعان المعالم في الأقال في الأفاق التي توكير المالم الما Cisco يلخت .فرتحم مجرتم اهمدقي يتلا ةيفارتحالا ةمجرتلا عم لاحلا وه ىل| اًمئاد عوجرلاب يصوُتو تامجرتلl مذه ققد نع امتيلوئسم Systems ارامستناه انالانهاني إنهاني للسابلة طربة متوقيا.